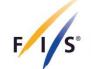

# Competition registration to FIS live results service for timekeepers and software developers

Version 12 30.08.2019

Written by FIS IT

INTERNATIONAL SKI FEDERATION FEDERATION INTERNATIONALE DE SKI INTERNATIONALER SKI VERBAND

Blochstrasse 2; CH- 3653 Oberhofen / Thunersee; Switzerland

Telephone: +41 (33) 244 61 61 Fax: +41 (33) 244 61 71 Website: www.fis-ski.com

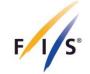

# **Table of content**

| 1. Ge         | I. General                                                                    |   |
|---------------|-------------------------------------------------------------------------------|---|
| 1.1.          | Information                                                                   | 4 |
| 1.2.          | Requirements                                                                  | 5 |
| 2. Co         | empetition registration                                                       | 5 |
| 2.1.          | Live password                                                                 | 5 |
| 2.2.          | Test competition                                                              | 5 |
| 2.3.          | Competitions                                                                  | 6 |
| 2.4.<br>links | Timekeeper or timekeeping hardware/software company logos and webs (optional) |   |
| 2.5.          | Connection parameter                                                          | 7 |
| 2.6.          | Confirmation email                                                            | 7 |
| 2.7.          | Documentation on FIS website                                                  | 8 |
| 3. Su         | pport contact                                                                 | 8 |
| 3.1.          | Account request                                                               | 8 |

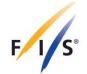

# **Document Control**

| Version History         | Description                                                                   |
|-------------------------|-------------------------------------------------------------------------------|
| Version 1 (03.10.2014)  | Initial version                                                               |
| Version 2 (09.10.2014)  | Add 2 <sup>nd</sup> test competition in 2.2, add point 2.6 website            |
| Version 3 (10.10.2014)  | Update picture in 2                                                           |
| Version 4 (14.10.2014)  | Update to 4 test competitions for CC in 2.2                                   |
| Version 5 (11.12.2014)  | Update to 1.1 for not supported FIS discipline                                |
| Version 6 (18.12.2014)  | Update to 2.1                                                                 |
| Version 7 (29.01.2015)  | Update to 1.1                                                                 |
| Version 8 (22.01.2016)  | Add point 3.1 account request                                                 |
| Version 9 (14.06.2016)  | Add point 2.4 Timekeeper or timekeeping hardware/software logos and web links |
| Version 10 (04.01.2017) | Add timing logo for CC, NK, JP in point 2.4                                   |
| Version 11 (16.02.2018) | Marked Masters as not supported                                               |
| Version 12 (10.12.2018) | Updates not supported events in FS / SB                                       |
| Version 13 (30.08.2019) | Grass Skiing now supported, FIS terminology updates, update pictures          |

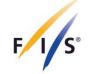

# 1. General

#### 1.1. Information

This system can be used to register FIS competitions for FIS live results service on all competition levels.

Competitions for WC, WSC, OWG and YOG level will be further registered through the FIS office but timekeepers for those levels will be able to edit the competitions.

All entered data for live competitions will be saved in the FIS database and visible linked on the FIS website.

The following FIS disciplines (sectors) are still not supported by FIS live results service:

- Telemark Skiing
- Speed Skiing
- Masters

The following categories, events or competition rounds are still not supported by FIS live results service:

#### General:

- Children
- Combined Disciplines
- Speed EC Event
- Formats SB-FS: Slopestyle section by section, Round Robin, Pre Heats

#### Snowboard:

- Snowboard Cross Team
- Snowboard Cross Qualification
- Parallel Events Qualification
- Parallel Team

# Freestyle:

- Moguls
- Dual Moguls
- Aerials
- Aerials Team
- Ski Cross Qualification

Please register only competitions you will be using the FIS live results service!

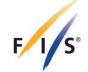

# 1.2. Requirements

The used timing or result software needs to support the FIS live results XML feed. The latest version of the description of the FIS live results XML feed can be requested from FIS IT department.

For the registration of competitions, you will need an account for the member section of the FIS website. FIS member section accounts can be requested from the FIS IT department. For the account setup we need your name, personal email address and the information for which FIS discipline the live result service or test will be done. A FIS member section account can be provided only to single person.

# 2. Competition registration

Select a FIS discipline (sector) to search for and register new competitions, edit already registered competitions or manage test competitions.

# LIVE COMPETITION REGISTRATION

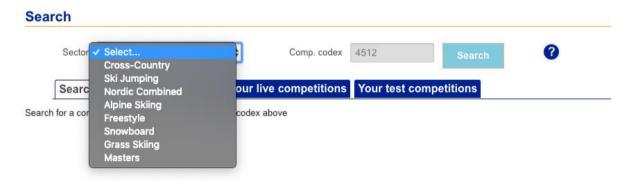

# 2.1. Live password

If you register the first test or real competition for the current season you need to enter the live password (5-10 characters, allowed characters 0-9, a-z, A-Z, -\_) for data transmission. This password will be valid the entire season for all FIS disciplines and competitions and cannot be changed. We recommend choosing a password containing numbers and letters.

# 2.2. Test competition

Test competitions can be used for software development or software tests. You can set up two test competitions per FIS discipline (4 for Cross-Country; 2 for all competition s and 2 two for Sprint Finals) to be able to test two competitions (i.e. men and women) simultaneously. Depending on the FIS discipline, you can select different live results layouts for this test competition. You will receive the link for the

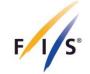

test competition FIS live results with the confirmation email. After a layout change please completely refresh the browser to update the layout of the live results window.

# 2.3. Competitions

For the registration of a new competition you can enter and search for a FIS competition codex which you can find in the calendar on the FIS website. If the searched competition codex exists, a search result will be shown which contains all competitions from the event that the searched competition is related to. As optional information you enter the start times for the runs as CET (Central European Time) and LOC (local time). The processing of the registration might take a few seconds. All added competitions will be shown in the table "Your registered live competitions ...".

Registered competitions can be edited and deleted.

The following competitions cannot be added and will be noted in the search result:

- competition date in the past
- competition has already a result
- already covered by another timing company
- not supported event

Should a competition already be covered by another timing company or timekeeper and there is problem or question about this coverage you can use the provided link to contact the timekeeper. The link will open an email with the timekeeper email address and some basic information about the competition in your computer email program where you can still add your question or text.

If you cannot provide live result data for an already registered competition for any reasons please do not forget to delete the competition from the registration. This helps to avoid having links on the FIS website for live results that do not have data.

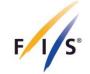

# 2.4. Timekeeper or timekeeping hardware/software company logos and web links (optional)

Logos and web links of the timekeeper or timekeeping hardware and/or software company can be selected from a list for each competition. The link will be set automatically on selection of the logo if a default web link was provided. The web link can be edited at any time.

If a logo is not available in the list and you want to add your logo to the list please contact FIS IT and send the logo and default web link. Only logos having following format will be accepted:

maximal width: 120 pixel
maximal height: 30 pixel
file format: JPG
maximal file size: 20 kB

The logo will be verified by FIS and is available for selection after approval. The logo will be shown on the FIS live result window.

This feature is currently only available for Alpine Skiing, Freestyle Skiing, Snowboard, Grass Skiing, Cross-Country, Nordic Combined and Ski Jumping.

# 2.5. Connection parameter

After competition registration you can find the connection parameter for the live data transmission directly in the registered competition and test competition overviews by using the information 1 button.

#### 2.6. Confirmation email

For each added, edited or deleted competition you will receive a confirmation email to your login email address with some competition related information and all necessary information for your live data transmission (host, port, password). Confirmation emails for test competitions will also contain a link to the test competition. Links for test competitions can change according the chosen layout.

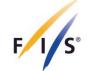

You can find an overview of links for all live competitions on the FIS website available over the website navigation menu for each FIS discipline.

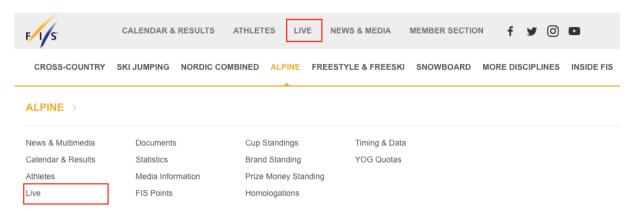

These overview webpages only show a limited number of links of upcoming events with live results and depending how far in the future the competition date is, it can be that the link for your registered live competition will not be immediately visible. You can and should check the link at least a few days before the competition starts.

#### 2.7. Documentation on FIS website

You can find the current version of this document on the FIS website under: http://data.fis-ski.com/services/timing-and-data/timing-and-data.html

# 3. Support contact

For questions, account requests, help or feedback please contact the FIS IT department by email to it@fisski.com.

# 3.1. Account request

If you contact FIS to get an account please send an email at least 3 days before you want to start using the system with at least following information:

- your name
- your country
- your address and telephone number (optional)
- email address used for the account login
- · the FIS discipline you want to use the FIS live result system for